## **How to change firmware image id into bootup image**

Test example: DGS-3200 2.21.B006

Step1) Check the image id of DUT:

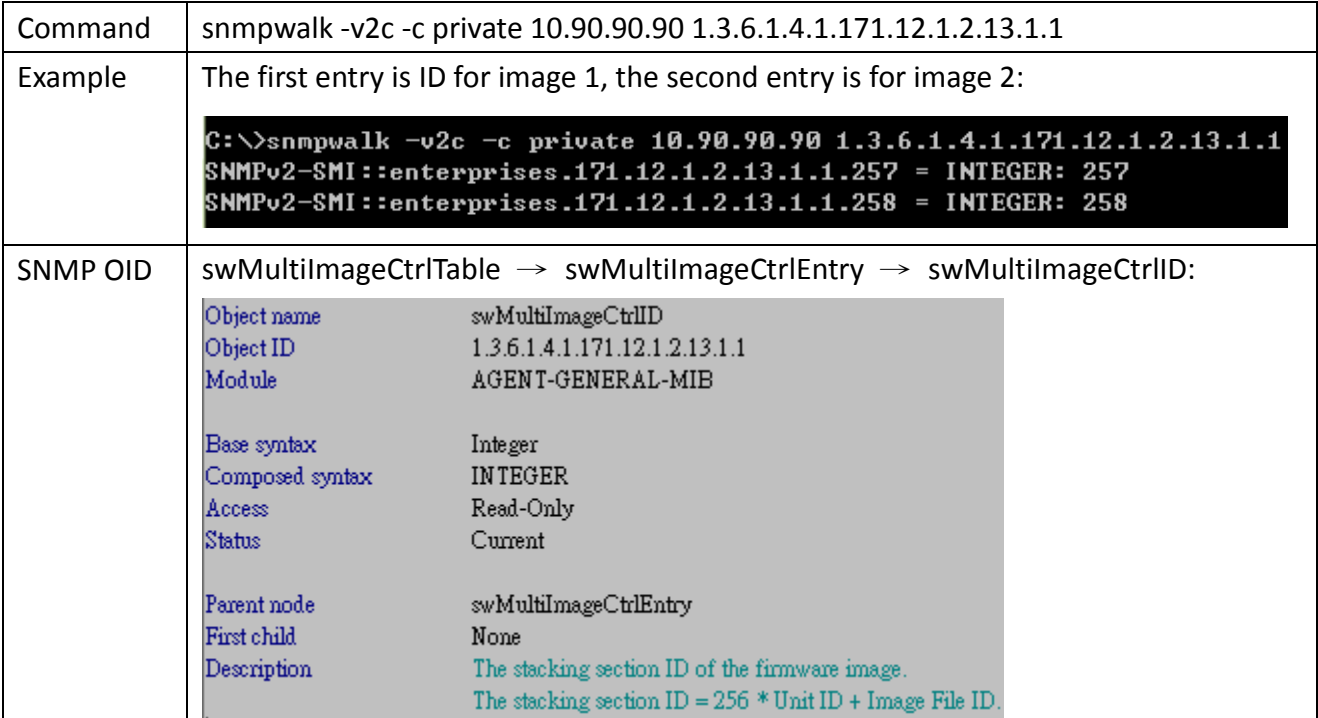

## Step2) Change the bootup image to image\_id 2:

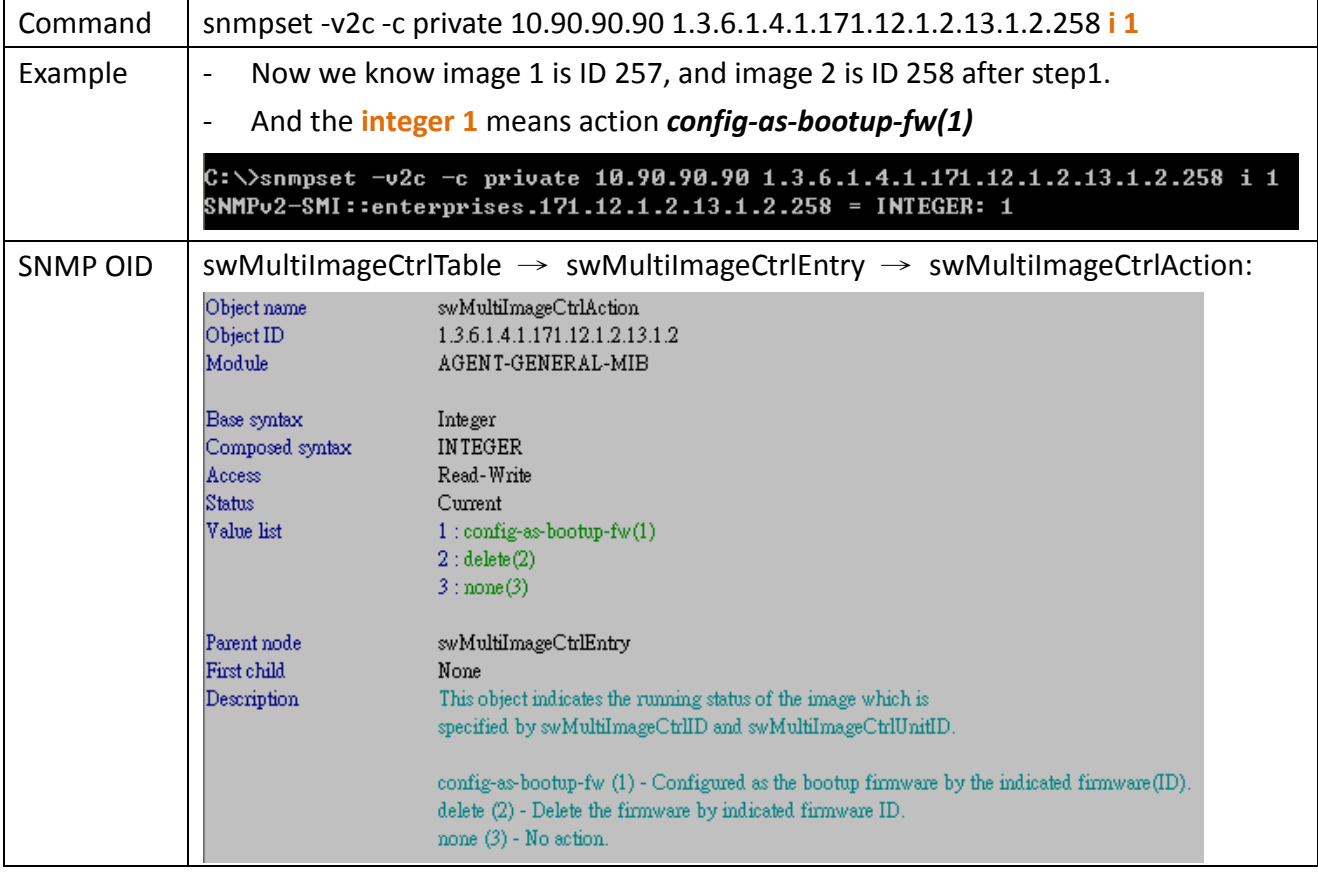

Step 3) before upload firmware, we need to check a table

| Command         | snmpwalk -v2c -c private 10.90.90.90 1.3.6.1.4.1.171.12.1.2.1.1.2                                                                                                    |                                                                                                    |
|-----------------|----------------------------------------------------------------------------------------------------|----------------------------------------------------------------------------------------------------|
| Example         | You need to know the "boot file" belongs to which ID (the following frame I marked<br>red):<br>C:\>snmpwalk -v2c -c private 10.90.90.90 1.3.6.1.4.1.171.12.1.2.1.1.2<br>SNMPv2-SMI::enterprises.171.12.1.2.1.1.2.1 = STRING: "boot file"<br>SNMPv2-SMI::enterprises.171.12.1.2.1.1.2.2 = STRING: "log file"<br>$SNNPv2-SMI:$ :enterprises.171.12.1.2.1.1.2.3 = STRING: "config file"<br>SNMPv2-SMI::enterprises.171.12.1.2.1.1.2.7 = STRING: "attack log file" |                                                                                                    |
| <b>SNMP OID</b> | agentBscSwFileDscr:<br>Object name<br>Object ID<br>Module<br>Base syntax<br>Composed syntax<br>Access.<br>Status<br>Value list<br>Parent node<br>First child<br>Description                                                                                                    | agentBasicConfig $\rightarrow$ agentBscSwFileTable $\rightarrow$ agentBscSwFileEntry $\rightarrow$<br>agentBscSwFileDscr<br>1.3.6.1.4.1.171.12.1.2.1.1.2<br>AGENT-GENERAL-MIB<br>Octet String<br>DisplayString<br>Read-Write<br>Current<br>1:0.64<br>agentBscSwFileEntry<br>None<br>The description of the software file purpose in this entry. |
|                 |                                                                                                    | Note: For systems that do not support a change to this object, setting a value for<br>this object will cause the system to return bad-value error messages.                                                                                                    |

## Step 4) now we upgrade firmware to the bootup image:

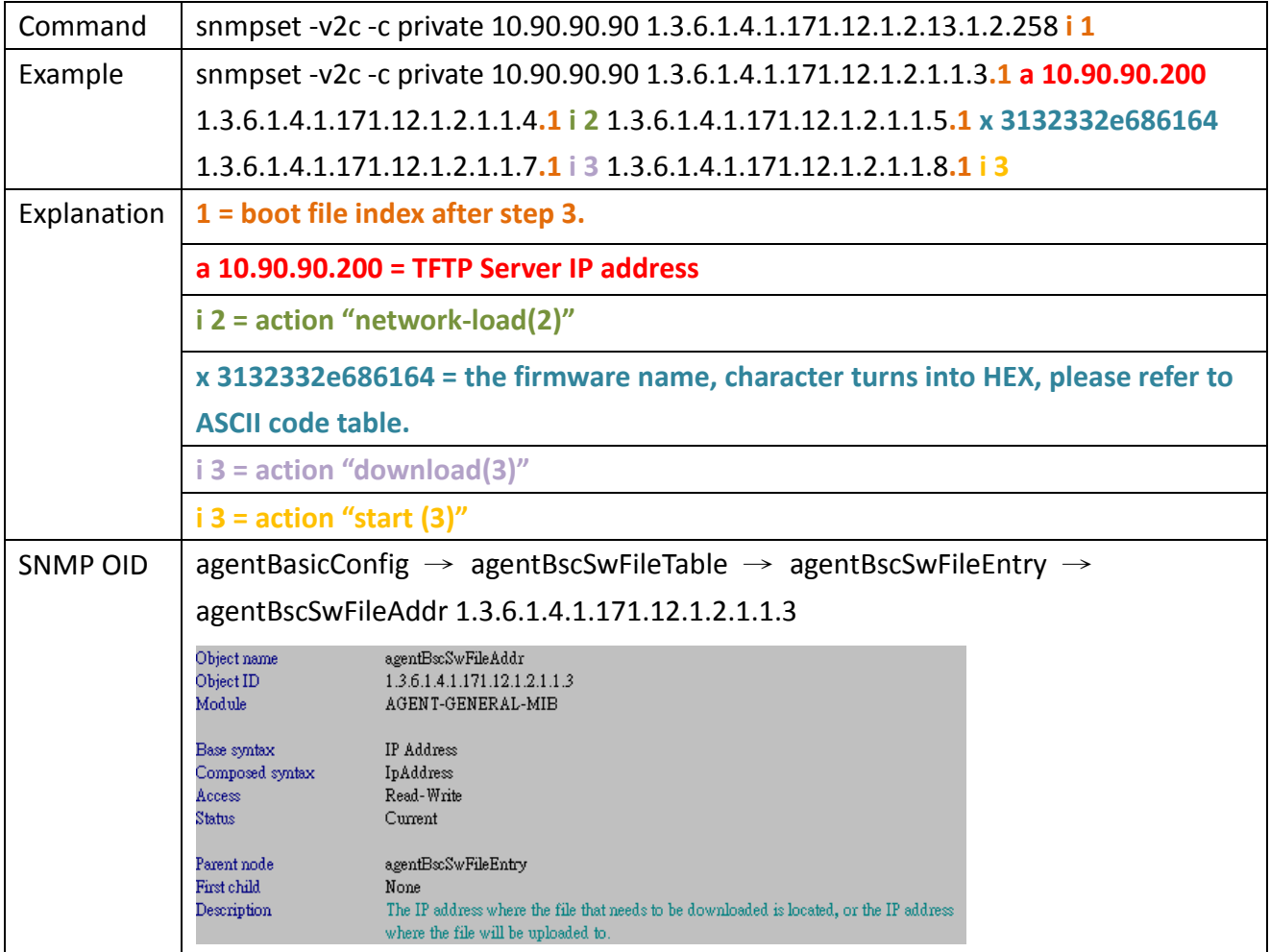

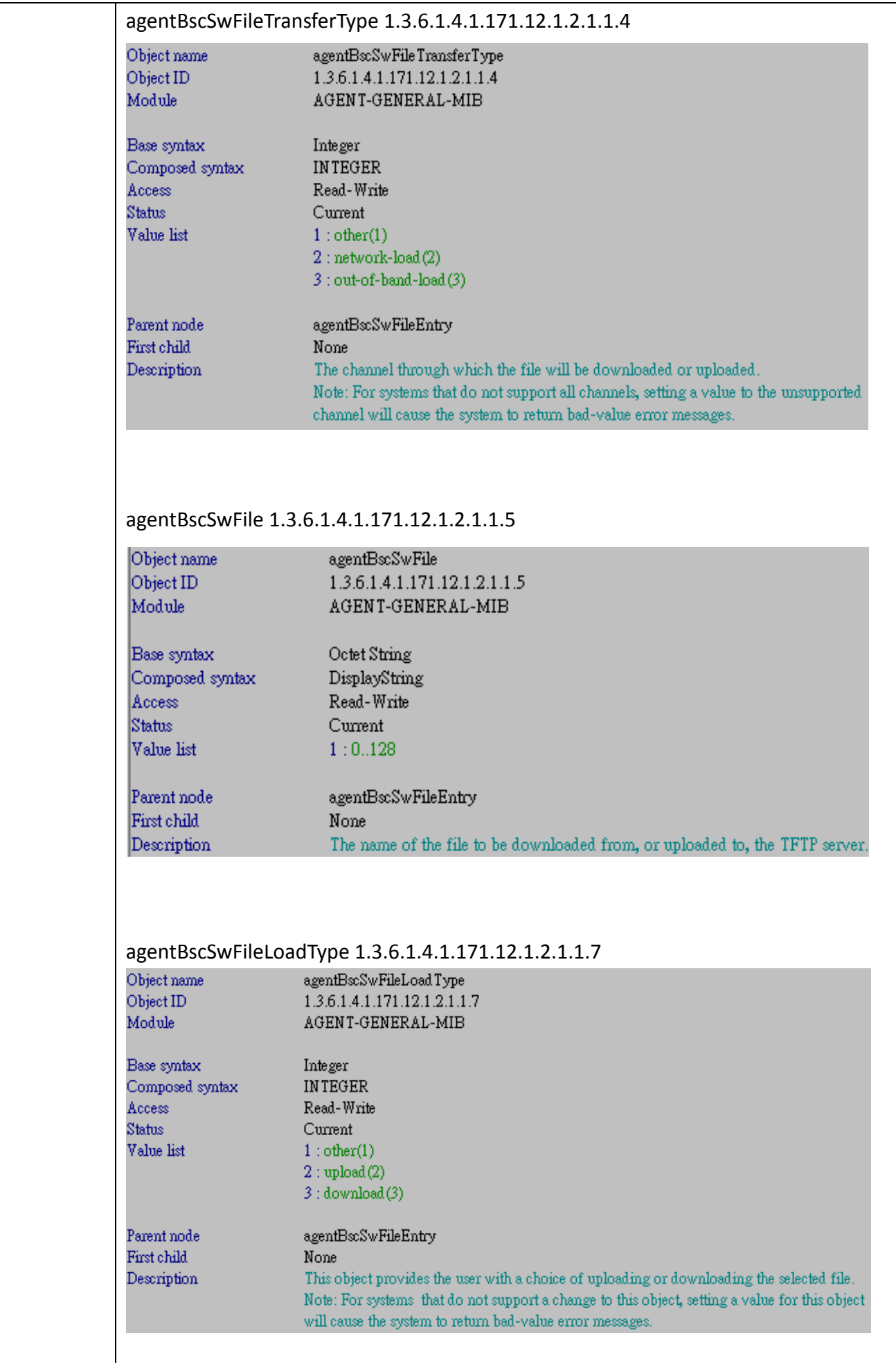

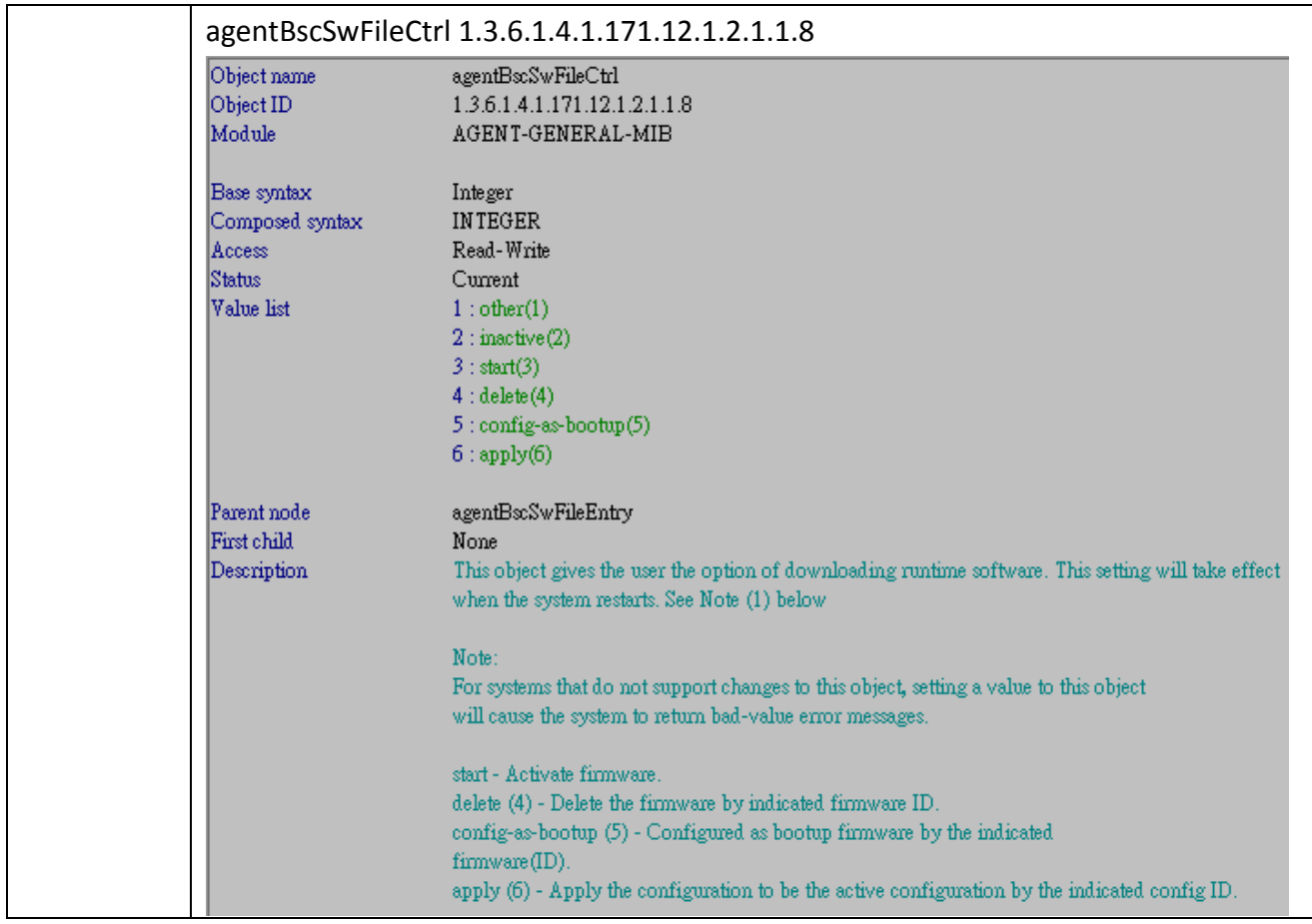